# **Implementasi Management Bandwidth Menggunakan Mikrotik Hotspot di SMP Negeri 2 Rindi**

**(***Implementation of Bandwidth Management Using Mikrotik Hotspot at SMP N 2 Rindi***)**

#### **Jorden Umbu Tutu<sup>1</sup> , Fajar Hariadi<sup>2</sup> , Raynesta Mikaela Indri Malo<sup>3</sup>**

Program Studi Teknik Informatika, Universitas Kristen Wira Wacana Sumba

*E-mail: <sup>1</sup> [jordenumbututu20@gmail.com,](mailto:1jordenumbututu20@gmail.com) 2 [fajar@unkriswina.ac.id,](mailto:2fajar@unkriswina.ac.id)  3 raynesta@unkriswina.ac.id*

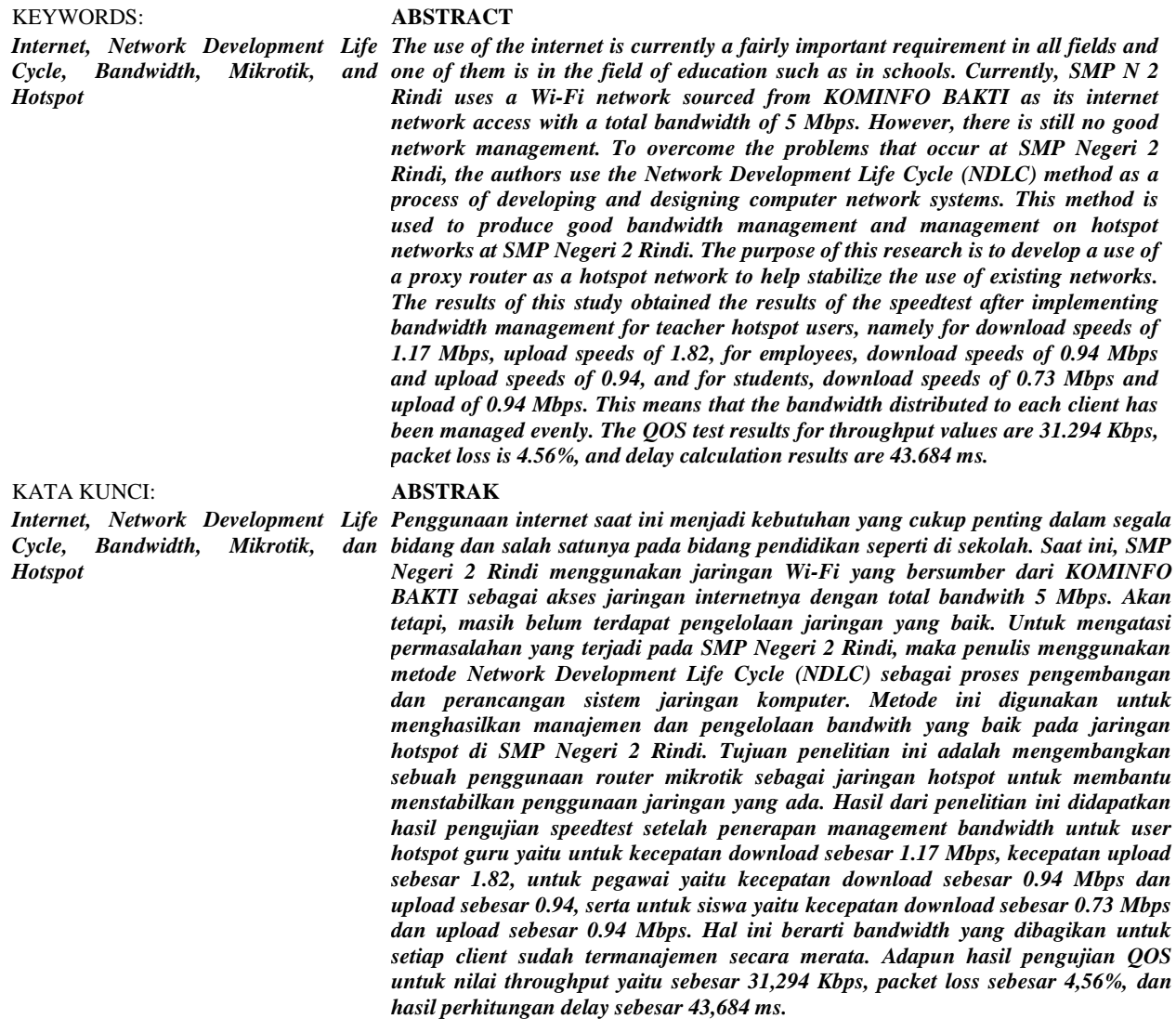

#### **PENDAHULUAN**

Saat ini, teknologi informasi dan komunikasi berkembang pesat; salah satu teknologi yang perkembangannya maju pesat adalah komputer. Hal ini sebagai akibat dari pentingnya teknologi informasi dan komunikasi di segala bidang, menjadikannya kebutuhan yang sangat penting bagi masyarakat global dalam mendukung pekerjaan dan pemenuhan kebutuhan manusia. Saat ini penggunaan internet menjadi kebutuhan yang sangat penting di segala bidang, salah satunya di bidang pendidikan seperti di sekolah. Internet merupakan kumpulan dari berbagai jaringan komputer yang ada dan dikelola oleh *internet service provider (ISP)*. Jaringan komputer sendiri adalah sistem komputer yang dapat berbagi sumber daya perangkat keras seperti *monitor*, *printer*, dan pemindai dikenal sebagai jaringan komputer (Heryana & Putra, 2018). Salah satu jaringan komputer yang paling umum digunakan saat ini adalah *Wi-Fi* dimana *Wireless Fidelity (Wi-Fi)*, adalah singkatan dari seperangkat standar yang digunakan dalam jaringan area lokal *nirkabel* (WLAN) (Priantama, 2017). Penggunaan internet di sekolah tidak hanya digunakan oleh guru dan staf, tetapi juga dapat digunakan oleh para siswa. Internet digunakan untuk mencari informasi, menjadi sumber belajar, serta dapat digunakan untuk sistem informasi di sekolah. Jaringan hotspot adalah koneksi internet nirkabel yang dapat diakses oleh semua jenis perangkat, termasuk PC desktop. Dengan satuan kecepatan hotspot per paket data menjadi bit per detik, hotspot juga digunakan untuk aktivitas kehidupan sehari-hari dan dapat dihindari dari pusat lalu lintas paket data (bps) tertentu (Fathoni et al., 2020). Selain itu, adapun definisi *hotspot* menurut Siregar et al. (2020), *hotspot* merupakan tempat dimana individu dapat mengakses jaringan internet menggunakan komputer, laptop, atau perangkat lain dengan kemampuan *Wi-Fi (Wireless Fidelity)* sehingga dapat mengakses internet tanpa menggunakan media. *Hotspot* merupakan situs fisik tempat pengguna dapat mengakses internet dengan menggunakan teknologi *Wi-Fi*, jaringan area lokal nirkabel (WLAN), dan router yang terhubung ke penyedia layanan Internet (ISP).

Sekolah Menengah Pertama (SMP) Negeri 2 Rindi merupakan salah satu SMP negeri yang berada di JL. Melolo-Mangili, Desa Kayuri, Kecamatan Rindi, Kabupaten Sumba Timur. SMP Negeri 2 Rindi adalah salah satu sekolah di Sumba Timur yang telah melaksanakan program Asesmen Nasional Berbasis Komputer (ANBK). Program berskala nasional ini adalah program yang diwajibkan bagi setiap satuan pendid ikan yang ada. Melalui program ini pemerintah dalam hal ini Kementerian Pendidikan dan Kebudayaan (Kemdikbud) melakukan penilaian terhadap mutu setiap sekolah. Ditinjau dari hal tersebut maka efektivitas satuan pendidikan akan dievaluasi dengan menggunakan hasil belajar siswa (survei literasi, numerasi, dan karakter) dan efektivitas proses belajar mengajar serta ketersediaan fasilitas pendukung dalam proses belajar mengajar.

Aspek tersebut diukur melalui pelaksanaan ANBK pada satuan pendidikan yang ada. Dalam pelaksanaan ANBK, setiap sekolah dituntut untuk menggunakan komputer dan jaringan internet menjadi kebutuhan utamanya. Untuk mendukung berjalan program ANBK dengan baik, maka sekolah telah menyediakan laboratorium komputer yang di dalamnya terdapat perangkat komputer yang digunakan sebagai sarana untuk mengikuti program ANBK dan sekolah juga telah menyediakan jaringan *Wi-Fi* sebagai sarana akses internetnya. Namun, masih terdapat beberapa komputer yang belum terkoneksi dengan baik oleh jaringan internet yang tersedia di sekolah sehingga tidak dapat dimanfaatkan dalam kegiatan ANBK.

SMP Negeri 2 Rindi menggunakan jaringan *Wi-Fi* yang bersumber dari KOMINFO BAKTI sebagai akses jaringan internetnya dengan total *bandwidth* 5 Mbps dan rata-rata akses jaringannya yaitu 15 *client* yang terdiri dari 15 komputer *client* yang berada di laboratorium komputer. Jaringan *Wi-Fi* tersebut memiliki jarak akses jaringan internetnya kurang lebih 20 meter. Akan tetapi, masih belum terdapat pengelolaan jaringan yang baik. Hal ini terjadi saat mengakses internet sering mengalami gangguan yang disebabkan oleh banyaknya pengguna *(client)* yang terhubung dalam waktu yang bersamaan ke jaringan internet tersebut.

Selain itu, koneksi internetnya menjadi tidak stabil saat diakses karena terjadinya perebutan *bandwidth* jaringan apabila jaringan terhubung ke semua perangkat komputer yang membutuhkan jaringan internet. *Bandwidth* merupakan kapasitas koneksi *ethernet* atau kemampuannya untuk mentransmisikan *volume* lalu lintas paket data tertentu (Mualim, 2012). Istilah *bandwidth* juga dapat merujuk pada jumlah *byte* per detik [bps] dari konsumsi paket data per unit waktu. Penyedia layanan Internet (ISP) menyediakan pelanggan dengan jumlah *bandwidth* tertentu berdasarkan perjanjian sewa mereka. Dimungkinkan untuk mengatur *Quality of Service (QoS)* sehingga pengguna tidak menghabiskan semua *bandwidth* yang ditawarkan oleh penyedia layanan. Selain itu, dengan menetapkan layanan *Quality of Service (QoS)* untuk mengidentifikasi berbagai bentuk lalu lintas jaringan, manajemen *bandwidth* adalah teknologi yang dapat digunakan untuk mengelola dan mengoptimalkan berbagai jenis jaringan (Setiawan & Maulana, 2018). Sementara *QoS* dapat digunakan untuk mengkarakterisasi tingkat kinerja sistem dalam transfer data. Dengan penggunaan mekanisme pengaturan *bandwidth*, penggunaan *bandwidt*h yang monopolistik dapat dihindari dan setiap *client* dapat menerima jumlah *bandwidth* yang dialokasikan. Selain itu, *Quality of Service (QoS)* mengacu pada kapasitas jaringan untuk memberikan layanan berkualitas tinggi sekaligus mengatasi *jitter* dan *latency* (Rasudin, 2014). Metrik *QoS* termasuk *jitter*, *throughput*, *MOS, packet loss*, pembatalan gema, dan PDD. Kaliber jaringan yang digunakan sangat mempengaruhi *QoS*. Distorsi dan *noise*, antara lain, semuanya dapat menurunkan skor *QoS*.

Berdasarkan uraian di atas, peneliti tertarik untuk mengembangkan penggunaan router mikrotik sebagai hotspot jaringan untuk membantu menstabilkan penggunaan jaringan di SMP N 2 Rindi serta dapat mengatur dan mengelola jaringan yang lebih stabil dan lebih teratur dalam menggunakan dan mengakses data atau informasi dari internet. *Router* sendiri adalah bagian dari jaringan komputer yang memiliki kemampuan untuk mengarahkan data ke tujuannya melalui jaringan atau internet (Asyikin et al., 2013). Data diteruskan dari satu jaringan ke jaringan lain menggunakan peran *router* sebagai penghubung antara dua jaringan atau lebih. Dengan penggunaan *router mikrotik*, jaringan internet yang ada di Laboratorium Komputer SMP Negeri 2 Rindi tersebut dapat terhubung secara merata untuk penggunanya dengan pengelolaan *bandwidth* yang baik. Adapun metode pengembangan yang digunakan untuk mengembangkan jaringan *hotspot* yang digunakan di SMP Negeri 2 Rindi adalah model *Network Development Life Cycle (NDLC)* yang digunakan sebagai acuan secara keseluruhan atau secara garis besar pada proses pengembangan dan perancangan sistem jaringan komputer.

Tujuan dari penelitian ini adalah untuk menghubungkan semua jaringan komputer ke *router mikrotik* dan *access point* yang berfungsi sebagai titik masuk dan keluar untuk penggunaan jaringan dan dapat memblokir akses dari luar jaringan yang tidak berwenang. Hasilnya adalah manajemen dan pengelolaan jaringan hotspot yang baik di SMP N 2 Rindi, karena ada manajemen bandwidth yang lebih baik pada jaringan yang dikelola, sehingga tidak terganggu dalam melakukan pekerjaan saat jaringan internet tidak stabil.

## **METODE PENELITIAN**

*Network Development Life Cycle* (NDLC) adalah proses untuk menciptakan *output* yang akurat, sah, dan sangat produktif dari serangkaian proses yang harus diselesaikan untuk membuat sistem jaringan komputer yang lengkap (Khasanah & Utami, 2018).

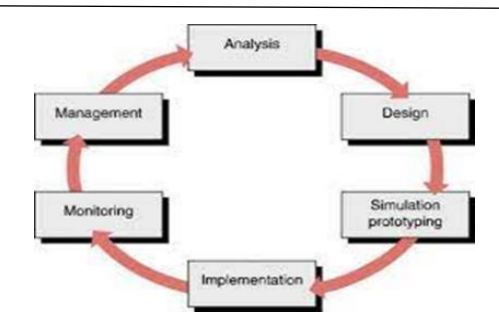

Gambar 1. *Network Development Life Cycle (NDLC)*

Pada perancangan jaringan *hotspot* menggunakan *router mikrotik* di SMP Negeri 2 Rindi, perancangan jaringan dilakukan secara bertahap, meliputi pengumpulan data, analisis, desain, simulasi, implementasi dan pengujian.

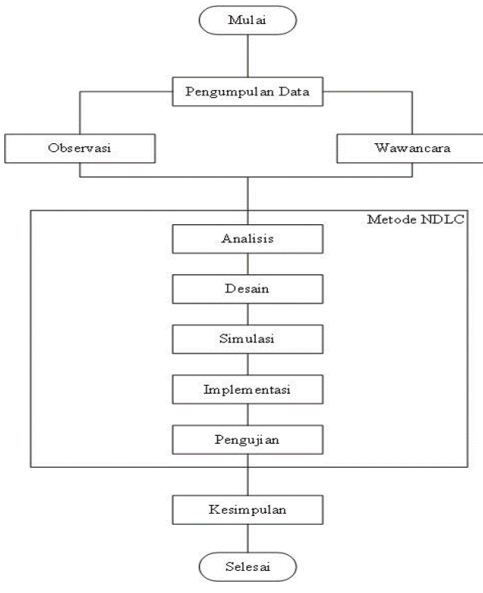

Gambar 2. Alur Penelitian

Dalam melakukan proses pengumpulan data penelitian, teknik yang digunakan dalam penelitian ini yaitu observasi dan wawancara. Teknik observasi atau pengamatan dilakukan secara langsung di SMP Negeri 2 Rindi untuk mengetahui secara langsung alur sistem yang ada di SMP Negeri 2 Rindi. Dari hasil observasi lapangan didapatkan permasalahan yang terjadi di SMP Negeri 2 Rindi yaitu koneksi internet yang tidak stabil dan sering terjadi gangguan ketika digunakan dimana koneksi internetnya menjadi lemah karena banyaknya pengguna yang mengakses jaringan dalam waktu bersamaan.

Tahapan perancangan *(design)* ide yang dikembangkan dengan membuat gambaran desain topologi jaringan interkoneksi yang dibangun, desain struktur topologi, desain akses data dan desain tata *layout*  perkabelan yang diharapkan dapat memberikan gambaran utuh proyek yang dibangun. Pada perancangan desain jaringan *hotspot* pada SMP Negeri 2 Rindi dilakukan dengan menggunakan *software (aplikasi) winbox.* Berikut adalah gambaran topologi jaringan baru yang dikembangkan di SMP Negeri 2 Rindi sebagai berikut:

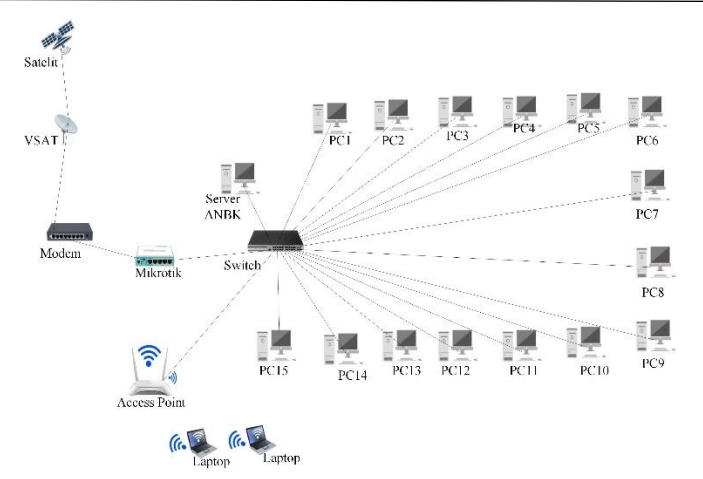

Gambar 3. Topologi Usulan

Pada tahap simulasi dilakukan penerapan sistem dalam skala kecil dan melakukan pengujian terhadap sistem setelah dibangun. Peneliti menggunakan *software Cisco Packet Tracer* untuk mensimulasikan kinerja awal dari infrastruktur jaringan yang sedang dikembangkan dalam proses simulasi ini.

Tahap implementasi merupakan tahap pelaksanaan atau penerapan semua ide yang telah direncanakan pada desain sebelumnya serta perancangan jaringan dalam keadaan yang sebenarnya. Dalam penelitian ini penerapan rancangan jaringan dengan menggunakan *router mikrotik* sebagai jaringan *hotspot* pada SMP Negeri 2 Rindi yang digunakan sebagai sarana akses internet.

Pada tahap pengujian dilakukan untuk menguji keberhasilan rancangan jaringan yang telah diterapkan. Pengujian dilakukan dengan menggunakan *speedtest* untuk mengetahui kapasitas maksimal jaringan internet yang digunakan untuk mengunggah maupun mengunduh data.

Pada tahap ini juga pengujian dilakukan dengan menggunakan *QoS (Quality of Service)* dimana pengujian ini merupakan pengujian yang dilakukan untuk mengatur dan mengontrol kualitas jaringan yang diterapkan. Berikut beberapa parameter yang diuji saat menentukan *Quality of Service (QoS)*:

*Throughput* adalah bagian pengujian yang dilakukan untuk mengukur kecepatan *transfer* data. Pengujian *throughpu*t dapat diukur dengan menggunakan persamaan perhitungan *throughput* sebagai berikut:

*Packet loss* adalah kegagalan dalam mentransfer paket data untuk mencapai tujuannya. Ada sejumlah alasan mengapa sebuah paket mungkin tidak dapat mencapai tujuannya, termasuk putusnya sinyal dalam media jaringan, melewati batas saturasi jaringan, paket rusak yang ditolak untuk transit, dan masalah perangkat keras jaringan.

Perhitungan *packet loss* dapat diukur dengan menggunakan rumus persamaan *packet loss* sebagai berikut:

 $Packet loss = \frac{Packet Data Dikirim - Paket Data Diterima}{100\%} X100\%$ Paket Data Yana Dikirim

*Delay* adalah tahapan pengujian yang dilakukan untuk mengukur waktu tempuh jarak dari asal ke tujuan. *Delay* dalam sebuah proses transmisi paket dalam sebuah jaringan komputer disebabkan karena adanya antrian yang panjang, atau mengambil rute lain untuk menghindari kemacetan pada *routing*. Untuk mencari *delay* pada paket yang ditransmisikan dengan membagi antara panjang paket (satuannya bit) dibagi dengan *link bandwidth* (satuannya bit/s). Pengujian *delay* dapat diukur dengan menggunakan persamaan perhitungan *delay* sebagai berikut:

$$
Delay\ (s) = \frac{Total\ Delay}{Total\ Paket\ Yang\ Diterima}
$$

Lokasi penelitian dilaksanakan di SMP Negeri 2 Rindi, waktu penelitian dimulai dari bulan Juli hingga bulan Oktober 2022. SMP Negeri 2 Rindi beralamat di jalan Lintas Melolo-Mangili, Desa Kayuri, Kecamatan Rindi, Kabupaten Sumba Timur, Provinsi Nusa Tenggara Timur

## **HASIL DAN PEMBAHASAN**

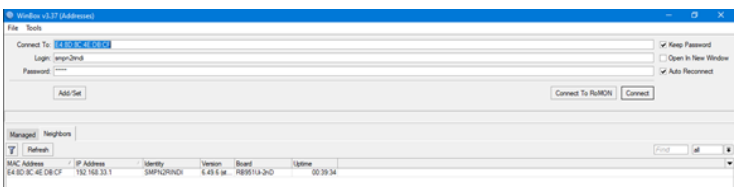

#### Gambar 4. Halaman *Login Winbox*

Pada Gambar 4 merupakan tampilan awal dari aplikasi *winbox* setelah dihubungkan pada mikrotik. Tahapan konfigurasi berikutnya *login* pada *mikrotik* melalui aplikasi *winbox*, kemudian jalankan aplikasi *winbox* dan pilih *MAC address router* yang terhubung kemudian klik *Connect*. Maka kita masuk pada tampilan awal dari aplikasi *winbox* yang menampilkan *tools* yang akan digunakan untuk konfigurasi *mikrotik.*

|         | Address <192.168.33.1/24> |   | $\Box$ |                |  |  |  |
|---------|---------------------------|---|--------|----------------|--|--|--|
|         | Address: 192.168.33.1/24  |   |        | OK             |  |  |  |
|         | Network: 192.168.33.0     |   |        | Cancel         |  |  |  |
|         | Interface: Bridge-Hotspot | ∓ |        | Apply          |  |  |  |
|         |                           |   |        | <b>Disable</b> |  |  |  |
|         |                           |   |        | Comment        |  |  |  |
|         |                           |   |        | Copy           |  |  |  |
|         |                           |   |        | Remove         |  |  |  |
|         |                           |   |        |                |  |  |  |
| enabled |                           |   |        |                |  |  |  |

Gambar 5. *Setting IP Address*

Pada gambar 5 diatas merupakan proses pemberian *IP* untuk *interface bridge hotspot*. Pada bagian *address* masukkan IP yang sudah ditentukan yaitu 192.168.33.1 dengan *subnet mask* 24 dan *network* sebagai *getaway* 192.168.33.0 lalu pada bagian *interface* pilih *bridge-hotspot*, lalu pilih *apply* dan *OK*.

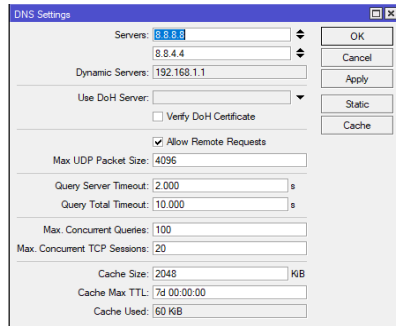

#### Gambar 6. *Setting DNS*

Pada gambar 6 merupakan proses mengaktifkan *DNS server* dengan menambahkan *DNS server google* yaitu 8.8.8.8 dan 8.8.4.4 pada bagian kolom *server*. Untuk *Dynamic server* akan terisi otomatis karena telah dilakukan setingan pada *DHCP Client*. Pada kolom *allow remote requests* diberi tanda centang untuk mengizinkan *IP* dari *router* digunakan sebagai *DNS server*.

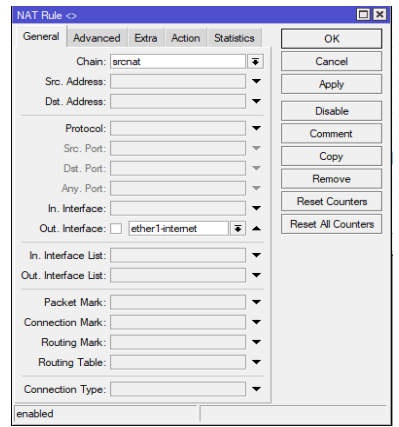

### Gambar 7. *Setting NAT*

Untuk konfigurasi *NAT* dapat dilakukan dengan cara masuk pada *menu IP* pilih *Firewall* lalu pilih *NAT* selanjutnya klik tanda *"+"* klik *Tab General*. Pada kolom *Chain* pilih *srcnat*, pada *Out.Interface* pilih *ether1* lalu pilih *Tab Action* pilih parameter *Masquerade* maka akan tampil layar baru seperti gambar-gambar di atas.

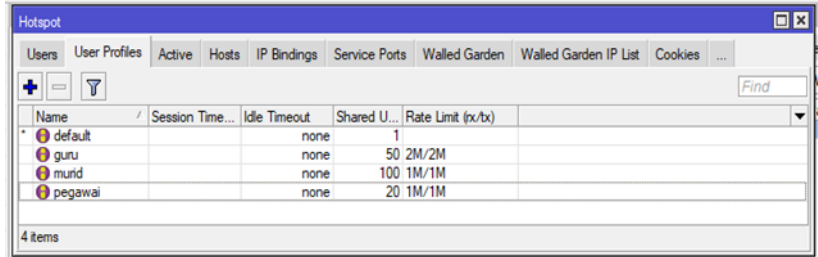

Gambar 8. Tampilan Hasil *Setting Hotspot User Profile*

Pada gambar 8 merupakan tampilan *hotspot user profile* untuk setelah selesai di*setting*. Pada konfigurasi ini terdapat tiga *user profiles* yang sudah dibuat yaitu guru, pegawai dan siswa. Dimana untuk guru diberikan *rate limit (rx/tx)* untuk *upload/download* yaitu sebesar 2M/2M dengan jumlah *shared user* 50 orang, untuk pegawai sebesar 1M/1M dengan jumlah *shared user* 20 dan untuk siswa sebesar 1M/1M dengan jumlah *shared user*100 orang.

Untuk menguji konfigurasi jaringan *hotspot* yang sudah dibangun, pertama koneksikan terlebih dahulu *PC* ke jaringan *hotspot* yang telah di*setting*. Pada tahap ini pengujian dilakukan dengan menggunakan

*speedtest* melalui situs *www.speedtest.net* pada salah *PC* pengguna *hotspot*. Pengujian ini dilakukan untuk melihat kecepatan *upload* dan *download* dari jaringan yang digunakan dan juga proses manajemen *bandwidth* yang dilakukan.

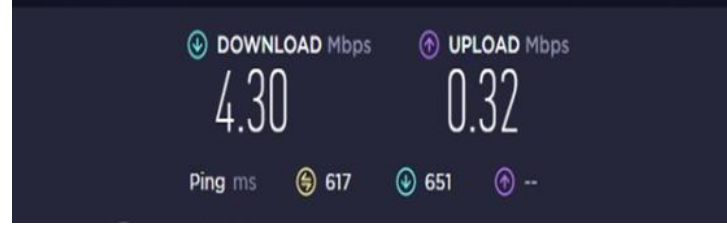

Gambar 9. Pengujian *Speedtest* Sebelum Implementasi

Pada gambar 9 merupakan pengujian awal jaringan sebelum terjadinya proses manajemen *bandwidth*. Dapat dilihat dari hasil pengujian yang sudah dilakukan yaitu untuk kecepatan *download* sebesar 4.30 Mbps, kecepatan *upload* sebesar 0.32 Mbps. Hal ini membuktikan belum adanya pembagian *bandwidth* yang merata dari sumber jaringan (ISP). Maka dari itu langkah selanjutnya akan dilakukan konfigurasi jaringan *hotspot* dengan manajemen *bandwidth* secara merata.

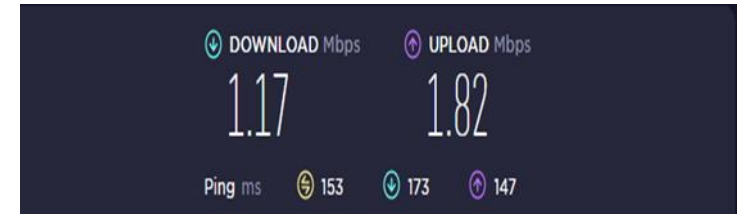

Gambar 10. Pengujian *Speedtest User Hotspot* Guru Sesudah Implementasi

Pada gambar 10 merupakan tampilan hasil pengujian *speedtest* setelah terjadinya proses manajemen *bandwidth* untuk *user hotspot* guru. Berdasarkan hasil uji yang telah dilakukan membuktikan bahwa proses manajemen *bandwidth* yang dilakukan berjalan dengan baik. Dimana nilai rata-rata dari *bandwidth* untuk proses *download* sebesar 1.17 *Mbps* dan *upload* sebesar 1.82 *Mbps* hal ini berarti *bandwidth* yang dibagikan untuk setiap *client* sudah termanajemen secara merata.

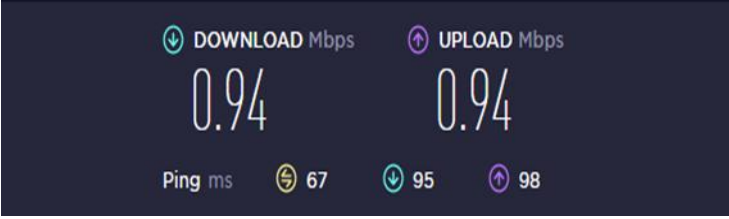

Gambar 11. Pengujian *Speedtest User Hotspot* Pegawai Sesudah Implementasi

Dari hasil pengujian *speedtest* untuk *user hotspot* pegawai sesudah implementasi mendapatkan kecepatan *download* sebesar 0.94 Mbps dan kecepatan *upload* sebesar 0.94 Mbps.

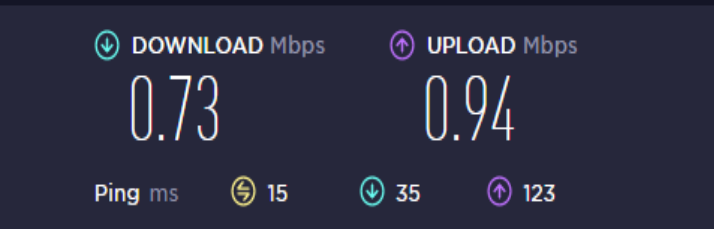

Gambar 11. Pengujian *Speedtest User Hotspot* Siswa Sesudah Implementasi

Dari hasil pengujian *speedtest* untuk *user hotspot* siswa sesudah implementasi mendapatkan kecepatan *download* sebesar 0.73 Mbps dan kecepatan *upload* sebesar 0.94 Mbps.

Berikut merupakan tampilan paket data pada aplikasi *wireshark* sebelum implementasi *bandwidth*  jaringan. Dari data pada gambar berikut dilakukan proses pengukuran *throughput*, *packet loss*, dan *delay*. Kemudian diperoleh nilai dari setiap parameter sebelum implementasi manajemen *bandwidth* jaringan tersebut.

| sebelum implementasi wireshark2                                    |                                                        |                                                                           |                                         |                                                                                                  | $\sim$ | $\times$ |
|--------------------------------------------------------------------|--------------------------------------------------------|---------------------------------------------------------------------------|-----------------------------------------|--------------------------------------------------------------------------------------------------|--------|----------|
|                                                                    |                                                        | File Edit View Go Capture Analyze Statistics Telephony Windess Tools Help |                                         |                                                                                                  |        |          |
| 50                                                                 |                                                        | <b>ISRO SHASTIC BOOM</b>                                                  |                                         |                                                                                                  |        |          |
| 目 Apply a digity filter  (Chi-Z>                                   |                                                        |                                                                           |                                         |                                                                                                  | $-1$   |          |
| Time.                                                              | Source                                                 | Destination                                                               | Protocol                                | Length Jols                                                                                      |        |          |
| 7140 230.640674                                                    | 192,168,1.20                                           | 15.89.178.27                                                              | TOP                                     | 1454 56697 + 443 TACKT Sea-25495 Ack-7245 Win-130560 Len-1400 TTCP seasont of a reasseabled POUT |        |          |
| 7141 230.640712                                                    | 192.168.33.241                                         | 13.09.178.27                                                              | TCP.                                    | 1454 56697 + 443 [ACK] Sep-26895 Ack-7245 Win-130560 Len-1400 [TCP segment of a reassembled POU] |        |          |
| 7142 250.640722                                                    | 192.108.33.241                                         | 13.89.378.27                                                              | TOP                                     | 1454 [TCP Retraitwission] 56697 = 443 [ADC] Seq=20205 Ack=7245 UCN=130568 Len=1400               |        |          |
| 7143 230.640765                                                    | 192.168.1.20                                           | 13.89.178.27                                                              | TCP                                     | 1454 56697 - 443 [ACK] Seg=26895 Ack=7245 Win=138568 Lem=1480 [TCP segment of a reassembled POU] |        |          |
| 7144 238,640804                                                    | 192.168.33.241                                         | 13.89.178.27                                                              | TCP                                     | 1454 56697 + 443 [ACK] Seq=28295 Ack=7245 Min=130568 Len=1400 [TCP segment of a reassembled PDJ] |        |          |
| 7145 230.648514                                                    | 192,168,33,241                                         | 15.89.178.27                                                              | TOP                                     | 1454 TICP Retrainsiston'l S6697 + 443 TACKT Sea+25235 Ack+7245 Win+158568 Lon+1488               |        |          |
| 7146 239-640057                                                    | 192,160.1.20                                           | 13.09.170.27                                                              | TCP.                                    | 1454 56697 - 443 [ACK] Sep-28295 Ack=7245 Win=138560 Leng1400 [TCP segment of a reassambled POU] |        |          |
| 7147 230.640895                                                    | 192.168.33.241                                         | 13.89.178.27                                                              |                                         | TLSv1.2 1867 Application Data                                                                    |        |          |
| 7148 230.040903                                                    | 192.168.33.241                                         | 13.89.178.27                                                              | TCP                                     | 1867 [TCP Retransmission] 56697 = 683 [PSH, ACK] Sep-20695 Ack=7245 Win-130568 Lev=1013          |        |          |
| 7149 230.640943                                                    | 192, 168, 1, 20                                        | 13.89.178.27                                                              |                                         | TLSv1.2 1867 Apolication Data                                                                    |        |          |
| 7150 230.640983                                                    | 192.168.33.241                                         | 13.89.178.27                                                              | TCP                                     | 1454 56697 - 641 [ACK] Seo-30700 Ack-7245 Win-130560 Len-1400 [TCP sepaent of a reassembled POU] |        |          |
|                                                                    |                                                        |                                                                           |                                         |                                                                                                  |        |          |
| do 5f 64 38 33 42 23 (1)<br>0000<br>Bold 00 96 b3 fl 00 00 40 11   | <b>C6 66 00 00 00</b>                                  | 1 42 c3 18 05 00 45 00                                                    | dash Librore<br>there is the references |                                                                                                  |        |          |
| 0000 ff ff se st fs at co az<br>CR 18 dB 5f 64 38 33 62<br>ask kit | 14 90 01 01 64<br>8f 98 ft 66 81                       |                                                                           | $-90d-7b$<br>$-4830 - 1 -$              |                                                                                                  |        |          |
| 62 06 00 50 fs fa c2 c3<br><b>BOAR</b>                             | 1a 64 fa 28 26                                         |                                                                           | both and different                      |                                                                                                  |        |          |
| potter 52 ab fd b0 ed 44 e5 a5                                     | c0 d6 e1 87 f6                                         |                                                                           | $B = -B - 1$                            |                                                                                                  |        |          |
| 68 ee 51 0a e6 d5 e6 9c<br>DOM N                                   | 92 bd f5 @a 9a                                         |                                                                           | h-Qirrary connerge                      |                                                                                                  |        |          |
| HERE ab 11 a2 f5 c8 a3 98 52                                       | In do c8 d3 av                                         |                                                                           | <b>CONTRACTOR</b> CONTRACTOR            |                                                                                                  |        |          |
|                                                                    | Union ch 37 c8 db h3 cb 46 1f 12 0d e8 8e d5 87 fa c2  |                                                                           | Terribe construction                    |                                                                                                  |        |          |
|                                                                    | 10110 08: 25 cb 95 04 68 d5 3f 4a b5 92 ac c3 60 04 ba |                                                                           | committed distances                     |                                                                                                  |        |          |
| <b>John 29 99 80 64</b>                                            |                                                        | $v-1$                                                                     |                                         |                                                                                                  |        |          |
|                                                                    |                                                        |                                                                           |                                         |                                                                                                  |        |          |
|                                                                    |                                                        |                                                                           |                                         |                                                                                                  |        |          |

Gambar 11. Tampilan Paket Sebelum Implementasi

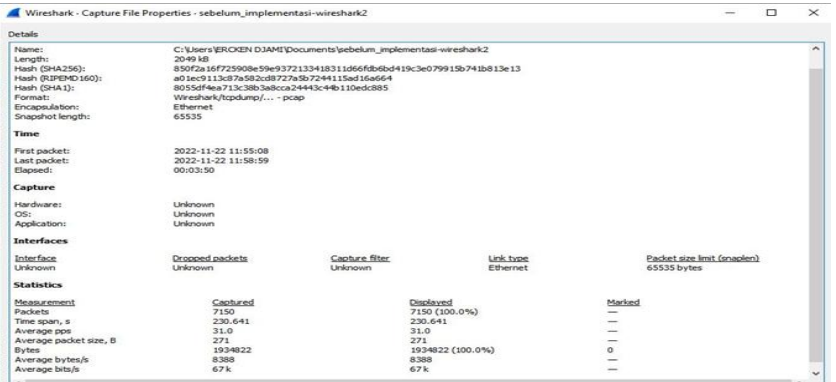

Gambar 12. Tampilan Paket Sebelum Implementasi

Gambar 12 mengilustrasikan gambar paket sebelum manajemen bandwidth diterapkan, dari gambar ini dapat dilihat statistik mengenai aktivitas *Client* dalam mengirim dan meminta paket data.

Berikut merupakan hasil tampilan *packet* data pada aplikasi *wireshark* sesudah dilakukan proses implementasi manajemen *bandwidth* jaringan. Dari data pada gambar berikut dilakukan proses pengukuran *throughput, packet loss*, dan *delay*. Kemudian diperoleh nilai dari setiap parameter sebelum implementasi manajemen *bandwidth* jaringan tersebut.

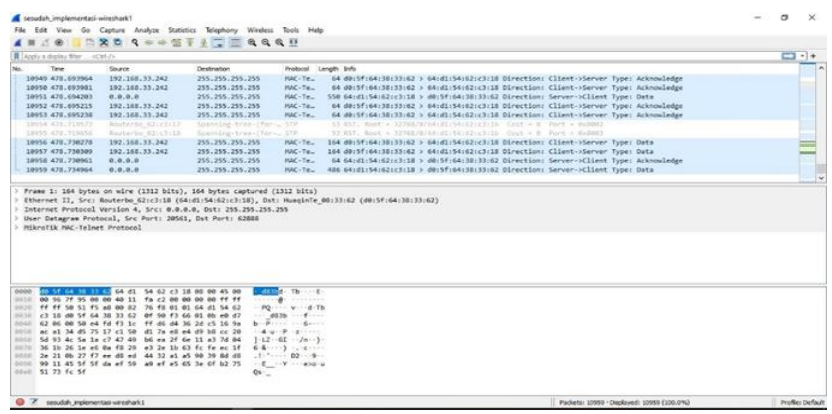

Gambar 13. Tampilan Paket Sesudah Implementasi

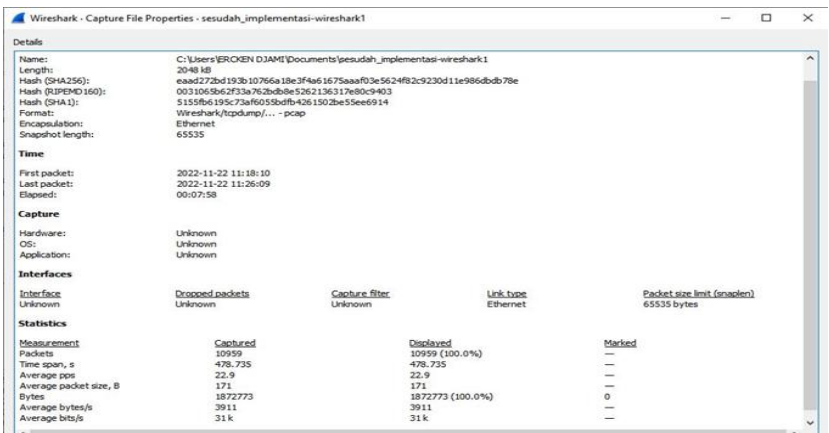

Gambar 14. *Tampilan* Paket Sesudah Implementasi

Pada gambar 13 merupakan ilustrasi dari gambar *packet* sesudah implementasi manajemen *bandwidth*, dari gambar ini dapat dilihat statistik mengenai aktivitas *Client* dalam mengirim dan meminta paket data. Pengukuran *throughput* sebelum implementasi

*Throughput* = Jumlah Data Yang Dikirim / Waktu Pengiriman Data = 1934822 *Bytes* / 230.641 s = 8,388.8900933 *Bytes* x 8  $= 67,111.1207464$  bps  $= 67,111$  Kbps Pengukuran *throughput* sesudah implementasi *Throughput* = Jumlah Data Yang Dikirim / Waktu Pengiriman Data = 1872773 *Bytes* / 478.735 s

- = 3,911.77287661905 *Bytes* x 8
- $= 31,294.1830129524$  bps
- $= 31,294$  Kbps

Berdasarkan perhitungan *throughput* sebelum dan sesudah implementasi, diketahui bahwa *throughput* yang dihasilkan turun 53,36% yaitu dari 67,111 Kbps menjadi 31,294 Kbps yang masuk kategori "Jelek". Pengukuran *Packet loss* sebelum implementasi

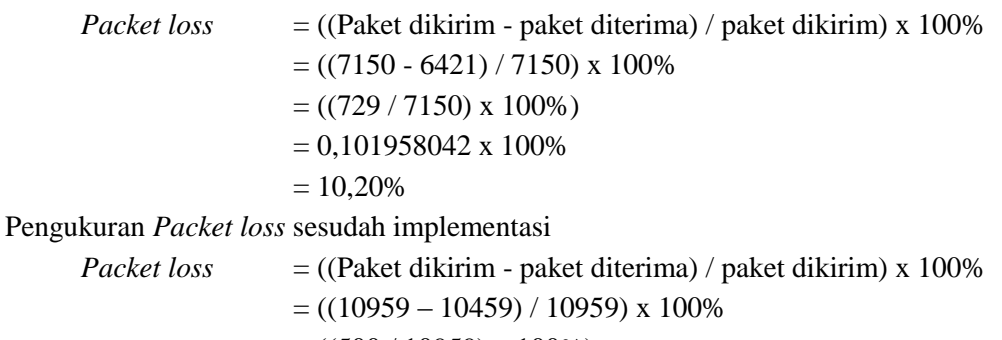

 $= ((500 / 10959) \times 100\%)$ 

 $= 0.045624601 \times 100\%$ 

 $= 4.56%$ 

Dari hasil perhitungan *packet loss* yang telah dilakukan menunjukkan *packet loss* sebelum implementasi yaitu 10,20% dan sesudah implementasi yaitu 4,56% dengan kategori "Bagus". Pengukuran *delay* sebelum implementasi

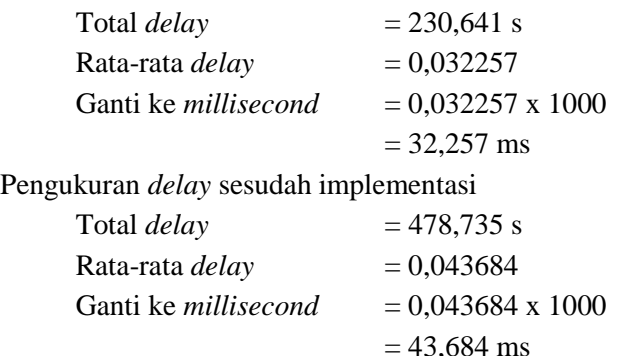

Berdasarkan hasil perhitungan *delay* menunjukkan *delay* yang dihasilkan sebelum implementasi yaitu 32,257 ms dan sesudah implementasi yaitu 43,684 ms. Hal ini menjelaskan bahwa implementasi yang telah dilakukan belum mampu meminimalisir *delay* yang terjadi.

# **KESIMPULAN**

Berdasarkan penelitian yang telah dilakukan dengan penerapan manajemen *bandwidth* menggunakan *router mikrotik hotspot* di SMP Negeri 2 Rindi mendapatkan hasil pengujian *speedtest* sebelum implementasi yaitu kecepatan *download* sebesar 4.30 dan *upload* sebesar 0.32 dan setelah penerapan *management bandwidth* untuk *user hotspot* guru yaitu untuk kecepatan *download* sebesar 1.17 Mbps, kecepatan *upload* sebesar 1.82 Mbps dan untuk pegawai kecepatan *upload*nya sebesar 0.94 Mbps dan *download* sebesar 0.94 Mbps serta untuk *user hotspot* siswa kecepatan *upload*nya sebesar 0.74 Mbps dan *upload* sebesar 0.94 Mbps. Hal ini berarti *bandwidth* yang dibagikan untuk setiap client sudah sesuai dengan rancangan.

Adapun hasil pengujian *QOS* untuk nilai *throughput* sebelum implementasi yaitu sebesar 67,111 Kbps dan setelah implementasi sebesar 31,294 Kbps, hasil perhitungan *packet loss* sebelum implementasi sebesar 10,20% dan sesudah implementasi sebesar 4,56%, dan hasil perhitungan *delay* sebelum Implementasi sebesar 32,257 ms dan sesudah implementasi sebesar 43,684 ms. Berdasarkan hasil penelitian yang dilakukan dapat memanajemen penggunaan jaringan dengan kapasitas bandwidth yang sudah ditentukan untuk setiap *user.*

# **DAFTAR PUSTAKA**

**Jurnal:** 

- [1] Anas, M. A., Soepriyanto, Y., & Susilaningsih. (2018). Pengembangan Multimedia Tutorial Topologi Jaringan Untuk Smk Kelas X Teknik Komputer Dan Jaringan Muchammad Azwar Anas, Yerry Soepriyanto, Susilaningsih. *Multimedia Tutorial*, *1*(4), 307–314.
- [2] Asyikin, A. N., Saputera, N., & Yohanes, E. (2013). Sistem Manajemen Hotspot Di Politeknik Negeri Banjarmasin Menggunakan Mikrotik Router OS. *Jurnal POROS TEKNIK*, *5*(1), 31–35.
- [3] Fathoni, A. F., Hidayat, A., & Mustika. (2020). Rancang Bangun Jaringan Hotspot menggunakan Mikrotik pada SMK Kartikatama 1 Metro. *Jmsi*, *VOLUME 2*(NO 1), 127–136.
- [4] Heryana, A., & Putra, Y. M. (2018). Perancangan Dan Implementasi Infrastruktur Jaringan Komputer Serta Cloud Storage Server Berbasis Kendali Jarak Jauh (Studi Kasus Di Pt. Lapi Itb). *Teknologi Informasi Dan Komunikasi*, *IX*(Cloud Storage), 7. http://jurnal.unnur.ac.id/index.php/jurnalfiki
- [5] Khasanah, S. N., & Utami, L. A. (2018). Implementasi Failover Pada Jaringan WAN Berbasis VPN. *Jurnal Teknik Informatika (JTI)*, *4*(1), 62–66.
- [6] Mualim. (2012). Implementasi Manajemen Bandwidth Internet Berbasis Kuota Dan Filtering Dengan Os Ipcop. *Teknik - Unisfat, 8*(1), 41–52.
- [7] Priantama, R. (2017). Efektivitas wi-fi dalam menunjang proses pendidikan bagi lembaga perguruan tinggi (studi kasus terhadap mahasiswa pengguna di lingkungan universitas kuningan). *Jurnal Cloud Information*, *1*(1), 22–28
- [8] Rasudin. (2014). Quality of Services (Qos) Pada Jaringan Internet Dengan Metode Hierarchy Token Bucket. *Jurnal Penelitian Teknik Informatika Universitas Malikussaleh*, *4*(1), 210–223.
- [9] Setiawan, & Maulana. (2018). Penggunaan Metode Simple Queue Dalam Manajemen Bandwidth. Jurnal Teknologi Informatika dan Komputer. *Jurnal Teknologi Informatika Dan Komputer*, *4*(2), 60–63.
- [10] Siregar, S. R., Pristiwanto, & Sunandar, H. (2020). Workshop Pembuatan Hotspot Login Responsive untuk Siswa Prakerin SMK 2 Al-Washliyah Perdagangan. *Jurnal ABDIMAS Budi Darma*, *1*(1), 14–15.